# Objectif du jeu

Cash or Crash est un jeu tactique et divertissant qui ne comporte qu'une seule mise et d'énormes gains potentiels. Placez un pari et regardez la machine tirer des balles de différentes couleurs qui peuvent faire la différence entre la réussite ou l'échec.

Le jeu se déroule à l'intérieur d'un dirigeable qui survole une métropole animée. Avec chaque balle verte, le dirigeable vous emmène plus haut et de plus grands gains, mais si vous tirez une balle rouge, vous retournez rapidement au sol et vous vous écrasez. Plus vous allez haut, plus vous gagnez !

# Règles du jeu

Cash or Crash est un jeu de tir de balles avec un tableau de gains en échelle de 20 niveaux.

La machine de sélection de balles contient :

- 19 balles vertes
- 1 balle dorée
- 8 balles rouges

Chaque fois qu'une balle verte ou dorée est tirée, le joueur monte d'un cran dans le tableau de gains. La balle dorée confère au joueur un Bouclier qui le protège du choc lorsqu'une balle rouge est tirée. Le jeu se termine lorsqu'une balle rouge est tirée, sauf si le joueur a un Bouclier actif.

Les balles tirées sont séparées du reste des balles jusqu'à la fin du tour de jeu. Pour chaque balle verte ou dorée tirée, il y a plus de chances qu'une balle rouge soit tirée.

### **Placer votre mise**

Placez votre mise sur l'emplacement de mise et voyez comment elle crée votre table de gains possibles.

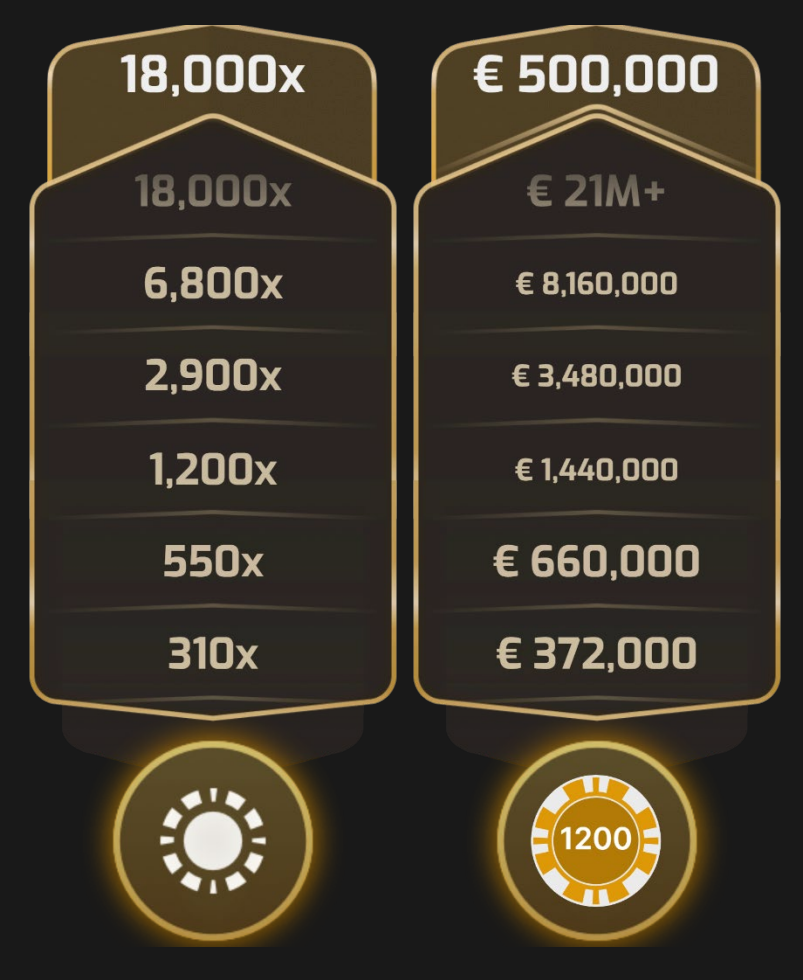

# **Sélection de balle**

Une fois que le délai de mise est écoulé, la machine de sélection de balles tire la première balle.

- BALLE VERTE : Vous montez d'un niveau dans le tableau de gains et vos gains potentiels augmentent.
- BALLE D'OR : Vous montez d'un niveau dans le tableau de gains, vos gains potentiels augmentent et vous recevez un Bouclier qui vous protège une seule fois contre l'effet de fin de partie d'une balle rouge tirée. Si le jeu continue après qu'un Bouclier a été brisé, de nouveaux multiplicateurs remplacent les précédents et les gains augmentent pour des gains encore plus importants (voir « Rapports avant que le bouclier ne soit brisé » dans le chapitre « Rapports »).

• BALLE ROUGE : Si vous avez un Bouclier actif, le Bouclier est brisé, et le jeu continue au même niveau du tableau de gains. Si vous n'avez pas de Bouclier actif, le tour de jeu se termine.

#### **Prendre votre décision**

Lorsqu'une boule verte est tirée ou qu'un Bouclier est brisé, vous pouvez prendre l'une des décisions suivantes :

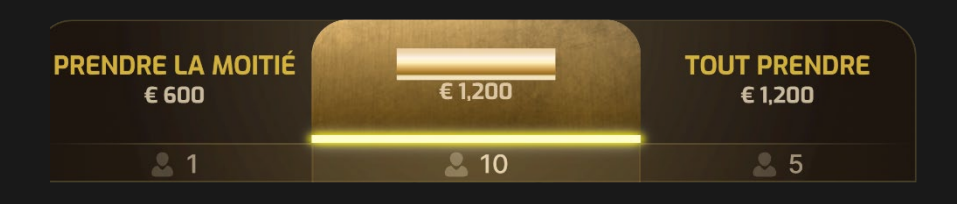

- CONTINUER : Restez dans le jeu et continuez à jouer avec 100 % de vos gains potentiels. Cette décision est appliquée par défaut au début de chaque tour.
- PRENDRE LA MOITIÉ : Encaissez 50 % de vos gains actuels conformément aux tableau des gains et réduisez votre mise initiale en conséquence. Continuez à jouer le tour de jeu avec le montant de mise restant multiplié par vos niveaux du tableau des paiements.
- TOUT PRENDRE : Encaissez 100 % de vos gains et mettez fin à la manche pour vous. Vous ne participez plus au jeu. Attendez la prochaine manche pour commencer.

Les gains encaissés sont payés uniquement à la fin de la manche. Si vous choisissez PRENDRE LA MOITIÉ plusieurs fois, vos gains encaissés sont ajoutés à vos gains totaux.

PRENDRE LA MOITIÉ n'est pas disponible quand vos gains potentiels sont inférieurs à 0.40 €.

Si vous voyez un « + » après un chiffre dans le tableau des gains, vous pouvez survoler ou cliquer sur ce niveau pour voir le montant total.

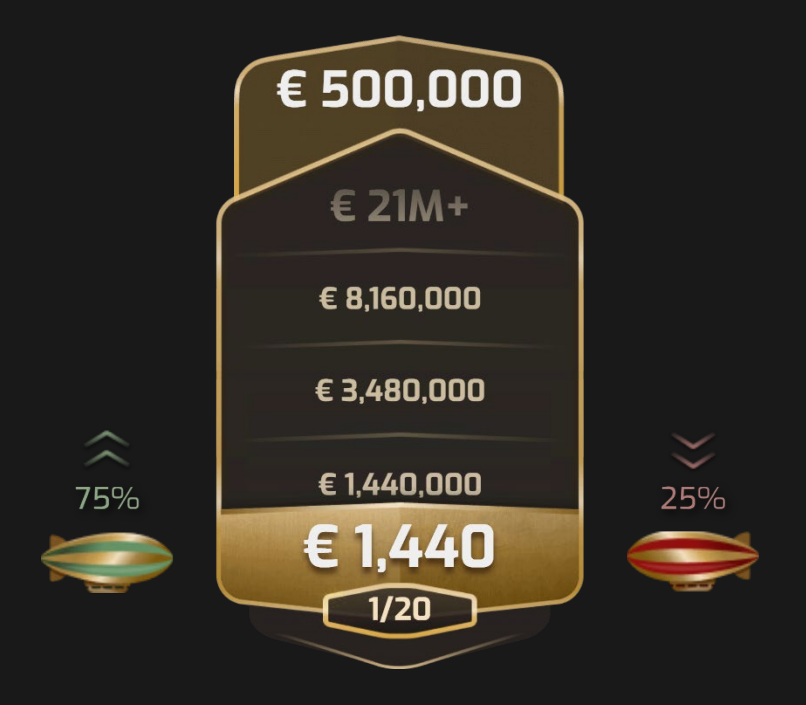

Pour vous aider à prendre votre décision, une paire de fléchettes indique le changement du pourcentage de probabilité entre l'obtention d'une « bonne » ou d'une « mauvaise » balle. Il y a également un petit compteur qui indique combien de niveaux du tableau de gains ont été atteints sur le maximum possible.

# **Balle d'or et bouclier**

Lorsqu'une balle dorée est tirée, le jeu passe en mode de tirage rapide où aucune décision n'est prise et où le multiplicateur augmente selon le tableau des gains pour chaque balle verte tirée jusqu'à ce qu'une balle rouge soit tirée. Lorsque la balle rouge est tirée, le bouclier fourni par la balle d'or est brisé et il vous sera demandé de prendre une décision pour chaque nouvelle balle verte tirée.

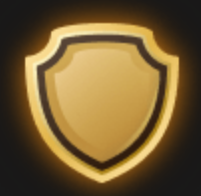

Lorsque le Bouclier est rompu, la manche continue comme d'habitude. Cependant, les paiements sur le tableau de gains sont augmentés.

Quand une balle rouge est tirée et que vous n'avez pas de Bouclier actif, la partie prend fin et les gains potentiels que vous n'avez pas encaissés sont perdus.

#### **Résultat de la partie**

Après la fin de la manche ou après que vous choisissez TOUT PRENDRE, vos gains totaux sont affichés. Cependant, votre solde n'est mis à jour qu'après la fin de la manche.

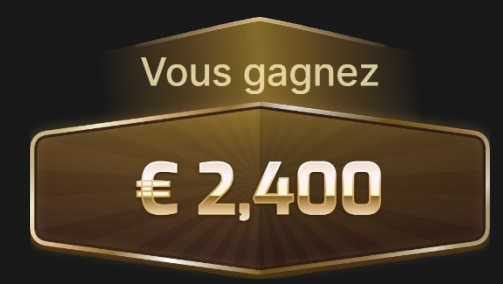

#### **Observer la partie**

Si vous rejoignez la partie alors que celle-ci a déjà commencé, ou que vous n'avez pas placé de mise avec laquelle jouer, vous pouvez observer la partie jusqu'au début de la manche suivante.

#### **Parties récentes**

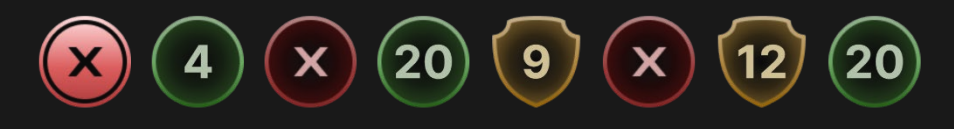

Lorsque le délai de mise est ouvert, le niveau le plus élevé atteint dans les parties les plus récentes est affiché. Il indique également si une balle d'or / un Bouclier faisait partie du jeu ou non.

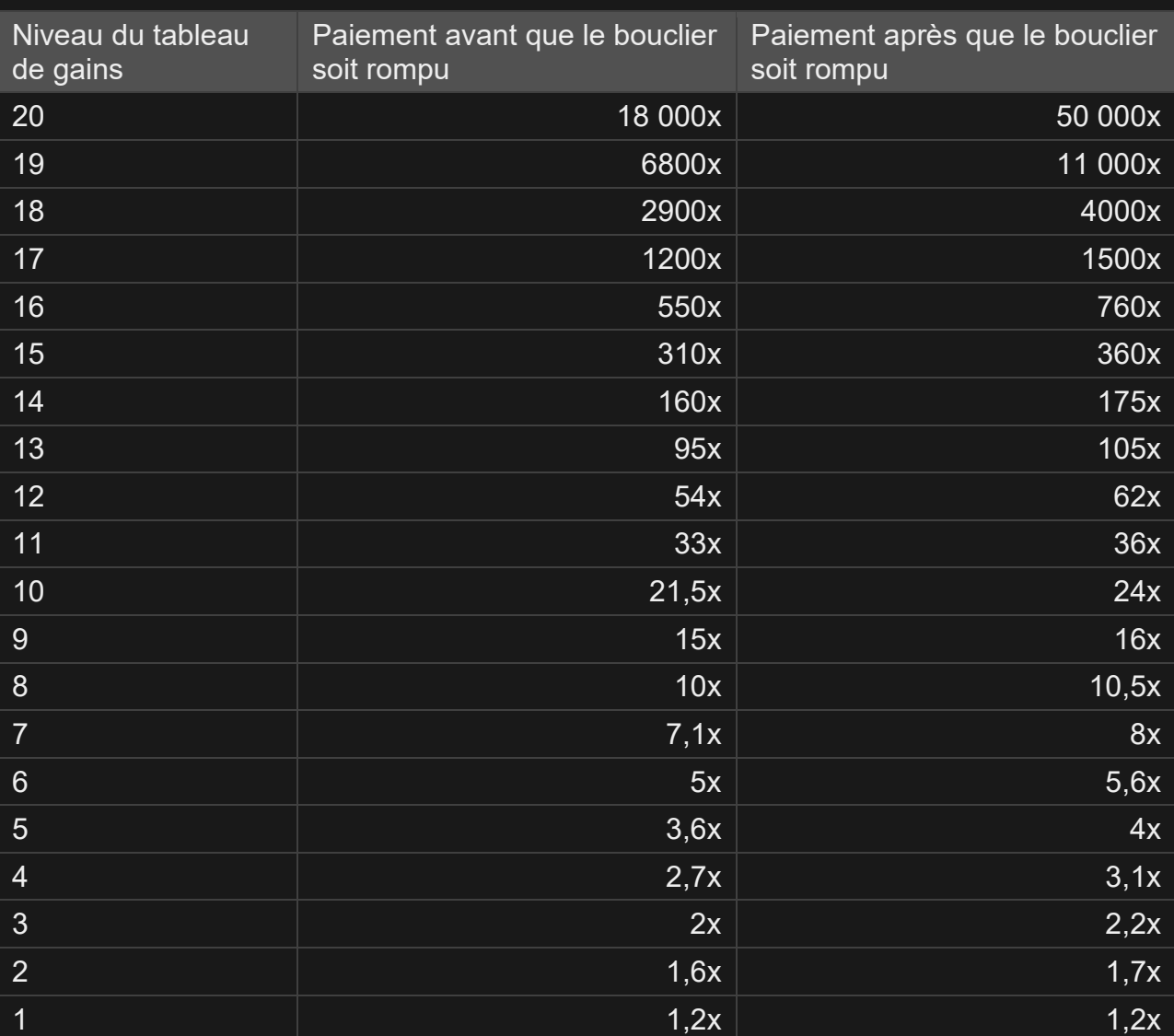

# **Paiements**

Le paiement maximum pour tous vos gains dans un tour de jeu est limité à 500,000 €. Si le fait de choisir CONTINUER vous fait potentiellement dépasser le plafond de 500,000 €, vos seules options seront de décider de PRENDRE LA MOITIÉ ou TOUT PRENDRE.

Veuillez noter que tout dysfonctionnement annule le tour de jeu et tous les rapports éventuels du tour. Les mises sont alors retournées.

# Retour au joueur

Le pourcentage optimal théorique de retour au joueur (RTP) est de 99,59 % basé sur la mise minimale. Les joueurs gagnant plus de 500,000 € auront un RTP plus faible de 94,51 % pour la mise maximale en raison du plafond.

Le RTP est situé entre 94,51 % et 99,59 %.

#### Placer les mises

Le volet LIMITES DE MISE affiche les limites de mise minimale et maximale autorisées à la table, qui peuvent changer de temps à autre. Ouvrez les Limites de mise pour voir vos limites actuelles.

### Cash or Crash €  $0.20 - 5,000$

Pour participer à la partie, vous devez avoir des fonds suffisants pour couvrir vos mises. Vous pouvez voir votre SOLDE à l'écran.

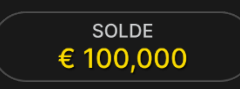

Le CHRONOMÈTRE vous indique le temps de mise dont vous disposez encore. Une fois le temps écoulé, la mise n'est plus possible, plus aucune mise n'est acceptée.

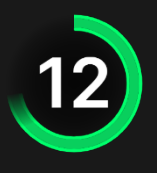

La fenêtre AFFICHAGE DES JETONS vous permet de sélectionner la valeur de chaque jeton que vous souhaitez miser. Seuls les jetons dont la valeur est couverte par votre solde courant sont activés.

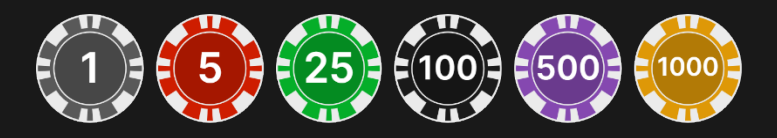

Après avoir sélectionné un jeton, placez votre mise en cliquant/tapant simplement sur la zone de mise appropriée de la table de jeu. Chaque fois que vous cliquez/tapez sur l'emplacement de mise, le montant de votre mise augmente en fonction de la valeur du jeton sélectionné ou jusqu'à la limite maximum pour le type de mise que vous avez sélectionné. Une fois que vous avez misé la limite maximum, aucun fonds supplémentaire n'est accepté pour la mise en question et un message indiquant que vous avez misé le maximum apparaît au-dessus de votre mise.

REMARQUE : ne réduisez pas la taille de votre navigateur et n'y ouvrez pas d'autre onglet pendant que le délai de mise est ouvert et que vous avez des mises placées sur la table. Ceci pourrait être interprété comme une sortie du jeu et vos mises seraient par conséquent refusées pour ce tour de table en particulier.

Le bouton RÉPÉTER permet de répéter toutes les mises de la partie précédente. Ce bouton est disponible uniquement avant que le premier jeton soit placé.

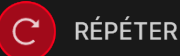

Le bouton DOUBLER (2x) devient disponible une fois que vous avez placé une mise. Chaque fois que vous cliquez/tapez, vos mises sont doublées jusqu'à la limite maximale. N. B. : le solde de votre compte doit être suffisant pour doubler TOUTES les mises que vous avez placées.

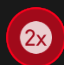

**DOUBLER** 

Le bouton ANNULER supprime la dernière mise placée.

ANNULER  $(5)$ 

Vous pouvez cliquer/taper plusieurs fois sur le bouton ANNULER pour annuler les mises une par une, dans l'ordre inverse de leur exécution. Vous pouvez supprimer toutes vos mises en maintenant le bouton ANNULER enfoncé.

L'indicateur MISE TOTALE indique le montant total des mises vous avez placées pendant la partie en cours.

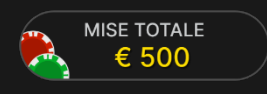

# Chat

Vous pouvez chatter avec le présentateur de la partie et d'autres joueurs. Saisissez votre message dans le champ CHAT. Pour publier votre message, appuyez sur Entrée ou sur la flèche dans le champ.

Les joueurs qui ne respectent pas les règles du Chat et se montrent irrespectueux envers l'Hébergeur de la partie ou d'autres joueurs, ou qui utilisent un langage inapproprié et/ou offensant, verront leurs privilèges Chat révoqués.

Appuyez sur le bouton CHAT pour agrandir ou fermer la fenêtre de chat.

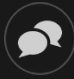

Vous pouvez modifier la taille de la fenêtre de chat et la déplacer n'importe où sur votre écran.

# Numéro de jeu

Chaque tour de jeu est identifié par un NUMÉRO DE JEU unique.

### # 21:10:10

Ce numéro indique l'heure à laquelle la partie a commencé, en heure GMT indiquée en *heure:minutes:secondes*. Veuillez utiliser ce numéro de jeu comme référence (ou en faire une capture d'écran) si vous souhaitez contacter le service client à propos d'un tour en particulier.

# Son

Le bouton SON active ou désactive tous les sons et toutes les voix du jeu. Cependant, si vous changez de table, le son sera automatiquement réactivé.

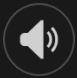

Vous pouvez modifier ces paramètres de son en cliquant/tapant sur le bouton PARAMÈTRES puis en sélectionnant l'onglet SON.

# Historique de jeu

Le bouton HISTORIQUE ouvre une fenêtre montrant toutes les parties en direct auxquelles vous avez participé, ainsi que leurs résultats.

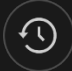

Vous pouvez revoir les jeux auxquels vous avez participé en affichant votre :

- HISTORIQUE DU COMTPE Affiche l'historique complet de votre compte sous forme de liste indiquant les dates, les parties, les montants des mises et les rapports. La partie achevée le plus récemment apparaît en tête de liste.
- HISTORIQUE DU JEU Affiche l'historique d'une certaine partie lorsque vous cliquez/tapez sur la partie en question dans la colonne PARTIE.

#### Paramètres

Le bouton PARAMÈTRES ouvre un menu des paramètres modifiables par l'utilisateur.

Les paramètres que vous choisissez seront appliqués immédiatement et mémorisés dans votre profil. Les paramètres enregistrés seront utilisés automatiquement lorsque vous vous connectez depuis n'importe quel dispositif.

Vous pouvez modifier les paramètres généraux et de jeu.

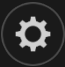

# **GÉNÉRALITÉS**

Vous pouvez masquer/afficher les messages de chat des autres joueurs.

# **VIDÉO**

La qualité de la vidéo est réglée automatiquement, mais vous pouvez la modifier manuellement en sélectionnant un flux spécifique.

# **SON**

Vous pouvez activer/désactiver la VOIX DU PRÉSENTATEUR DE LA PARTIE et le SON DU JEU et en régler les volumes respectifs.

# Dépôts et retraits

Le bouton CAISSIER fait apparaître la fenêtre du caissier/de la banque pour des dépôts et des retraits.

# $\bigcirc$

### Jeu responsable

Le bouton JEU RESPONSABLE vous permet d'ouvrir la page contenant la politique de jeu responsable. Cette page donne des informations et des liens utiles sur les comportements appropriés pour jouer en ligne, et vous informe sur la manière de définir des limites à vos sessions de jeu.

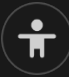

### Gestion des erreurs

En cas d'erreur dans le jeu, le système ou la procédure de jeu, le tour sera temporairement mis en pause pendant que le présentateur de la partie en informe le responsable de service. Vous et les autres joueurs serez avisés, sur la boîte de chat ou par un message contextuel à

l'écran, que le problème fait l'objet d'une enquête. Si le responsable peut remédier immédiatement à l'erreur, le tour continue normalement. Si une résolution immédiate est impossible, le tour sera annulé et les joueurs qui y ont participé seront remboursés de leurs mises initiales.

### Politique de déconnexion

Si vous êtes déconnecté d'un tour de jeu, toute mise placée reste valide et est réglée en votre absence. De plus, si vous êtes déconnecté pendant tout une phase de décision, vous serez encaissé à la prochaine invite de décision de la boule verte. Les déconnexions plus courtes pendant une Phase de Décision peuvent signifier que votre dernière sélection n'est pas enregistrée. Lorsque vous vous reconnectez, vous pouvez consulter le résultat du jeu dans la fenêtre Historique.

# Plus de jeux

Vous pouvez sélectionner le bouton LOBBY à tout moment, au cours de n'importe quel jeu.

LOBBY

Il vous permet de changer de table ou de sélectionner facilement n'importe quel autre jeu en direct. Vous ne quitterez pas ce jeu avant d'avoir sélectionné le nouveau jeu/la nouvelle table que vous souhaitez rejoindre. Vous pouvez utiliser LOBBY pour parcourir les autres jeux tout en continuant à jouer au jeu actuel.

### Jouer à plusieurs tables

Si vous aimez jouer en continu, vous pouvez rejoindre plus d'une table de jeu et toutes les voir et y jouer simultanément dans la même fenêtre de navigateur !

Après avoir rejoint au moins une table de jeu, cliquez sur LOBBY pour aller au lobby. Dans le lobby ou le jeu, cliquez sur le bouton +TABLE associé à cette table pour la rejoindre. Certaines tables peuvent ne pas être disponibles pour jouer à plusieurs tables à la fois, et dans ce cas, elles ne comportent pas de bouton +TABLE.

 $+$  TABLE

Après avoir rejoint plusieurs tables, vous pourrez régler la taille de l'ensemble de la fenêtre de votre navigateur, sans toutefois pouvoir modifier individuellement la taille de chaque fenêtre de table de jeu.

Vous pouvez quitter n'importe quelle table sans affecter votre présence aux autres tables. Pour quitter une table, cliquez sur le bouton X.

Attention :

- Si vous vous asseyez à la même table en utilisant un autre ordinateur/navigateur, vous quitterez automatiquement la table sur le premier.
- Si vous cliquez directement sur une icône de table au lieu de cliquer sur le bouton +TABLE, vous ne ferez que *changer* de table au lieu de rejoindre la table choisie *en plus* de la table où vous vous trouviez déjà.

Nous vous conseillons de ne rejoindre qu'autant de tables que votre écran est capable d'afficher tout en vous permettant de placer vos mises, correctement et précisément.

### **Raccourcis**

Les raccourcis peuvent être utilisés pour exécuter rapidement des fonctions utiles du jeu.

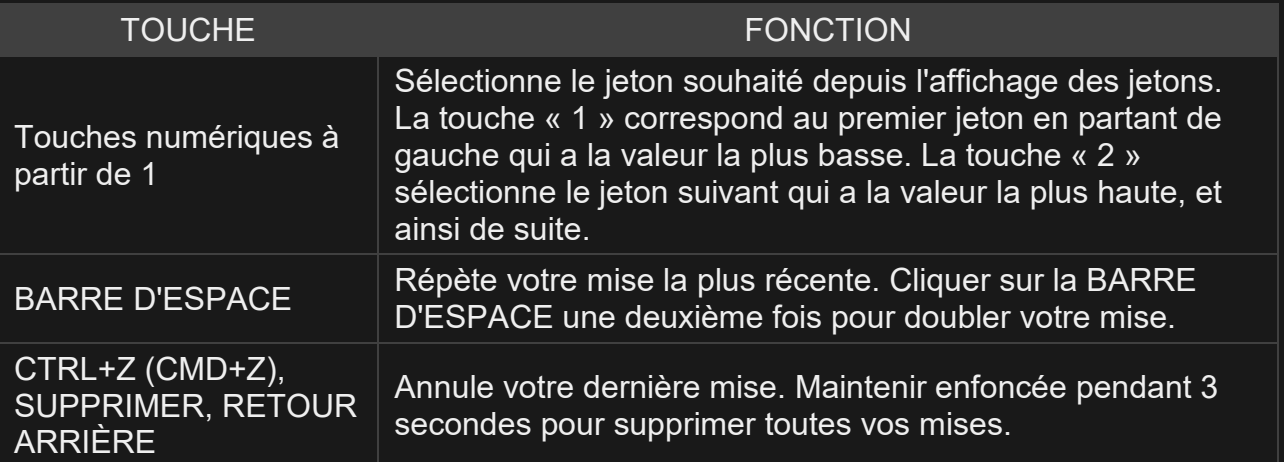

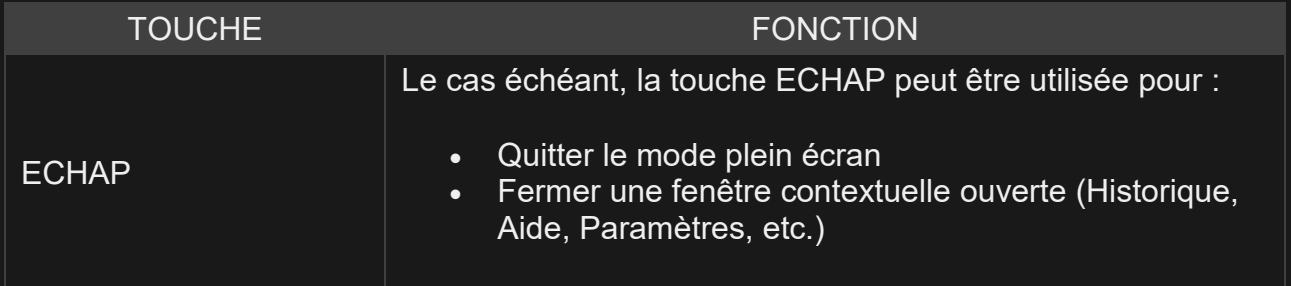